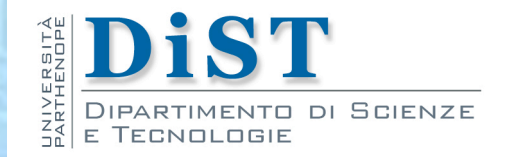

# Programmazione 3 e Laboratorio di Programmazione 3

# Input - Output

Proff. Angelo Ciaramella – Emanuel Di Nardo

### Introduzione

- **Gerarchia delle classi di** java.io
	- **n modello di classi definito dal pattern** Decorator
		- **relazione tra classi che rappresenta un'alternativa dinamica** alla statica ereditarietà
		- aggiungere responsabilità addizionali agli oggetti al runtime

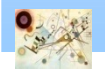

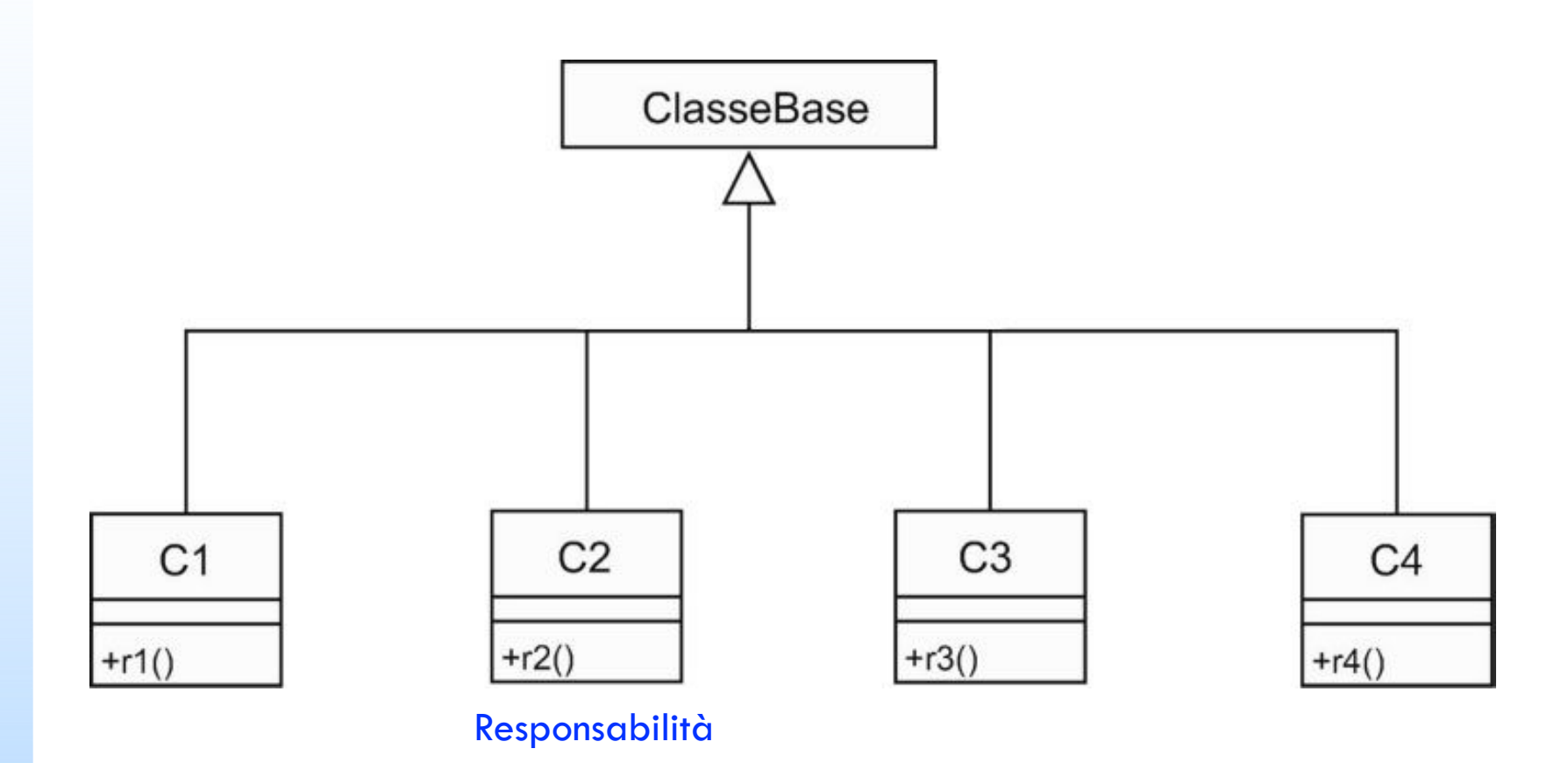

Ereditarietà. Potrebbe servire anche creare classi che hanno più di una di queste responsabilità

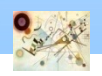

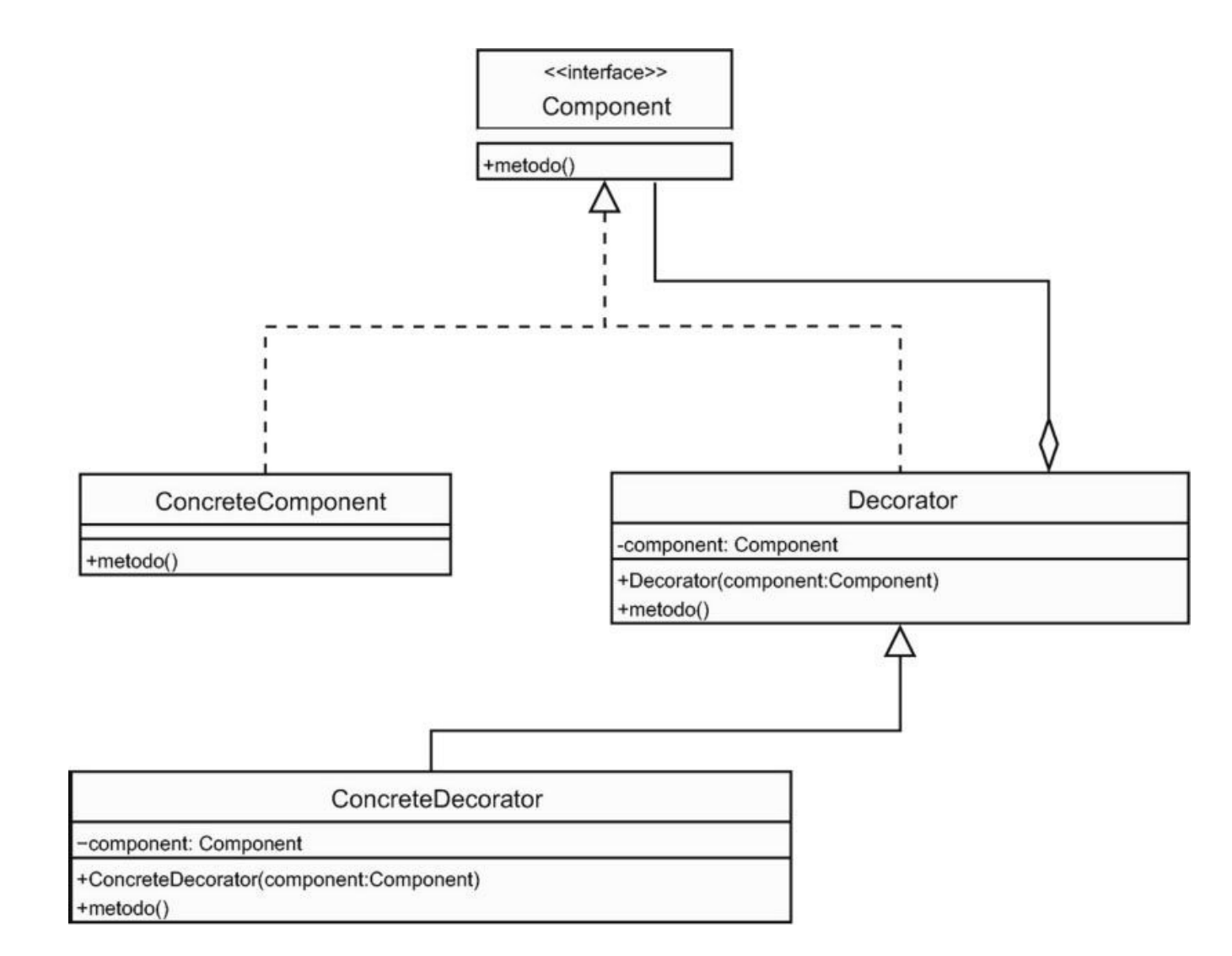

#### Modello del pattern Decorator

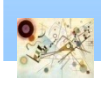

#### Decorator

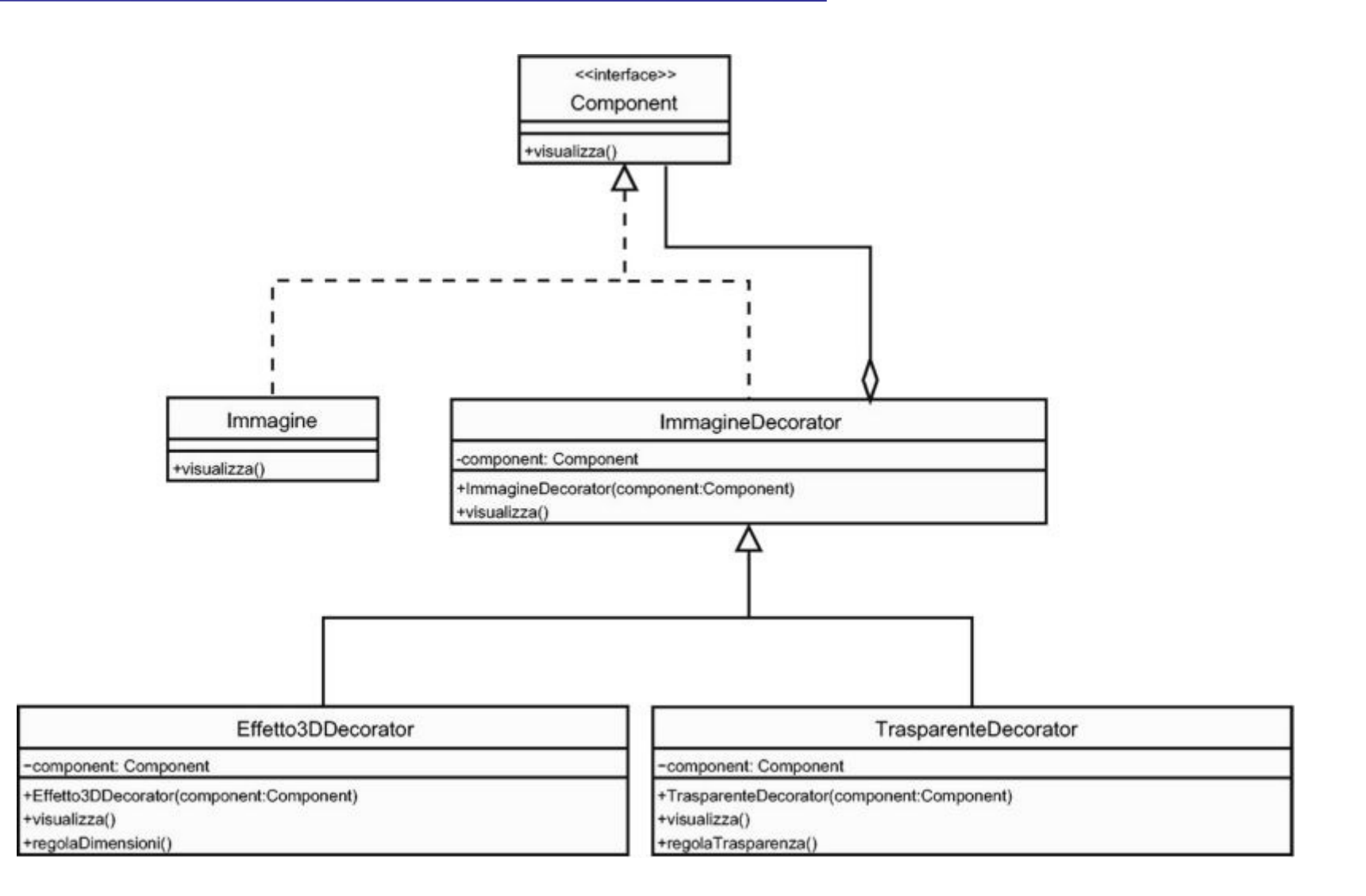

#### Esempio di implementazione del pattern Decorator

#### Decorator

- **Il pattern Decorator permette** 
	- realizzare qualsiasi tipo di comunicazione con fonti di destinazioni esterne usando un limitato numero di classi

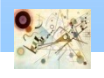

### Stream

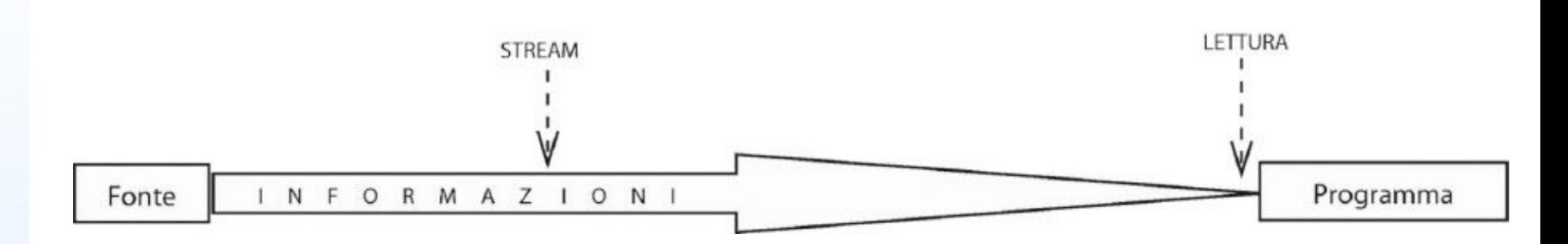

#### Rappresentazione grafica di input

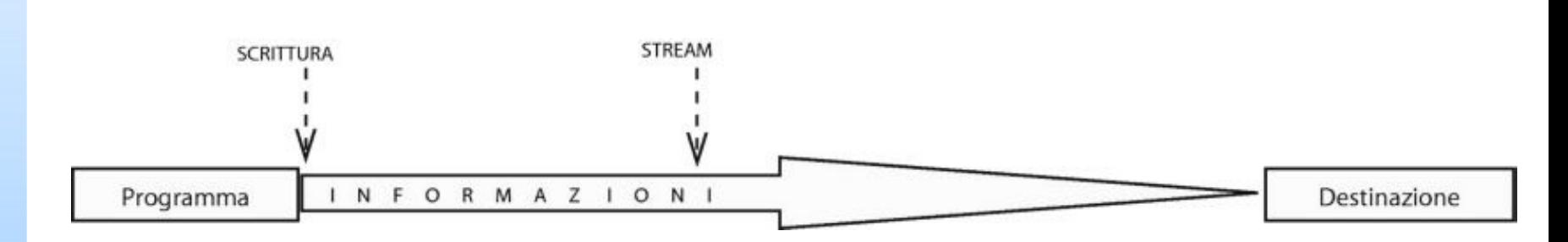

#### Rappresentazione grafica di output

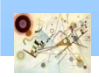

#### Reader e Writer sono le due superclassi astratte per i flussi di caratteri

dividono i dati in 16 bit ognuno, compatibili con il tipo char di Java

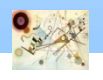

### Character Stream

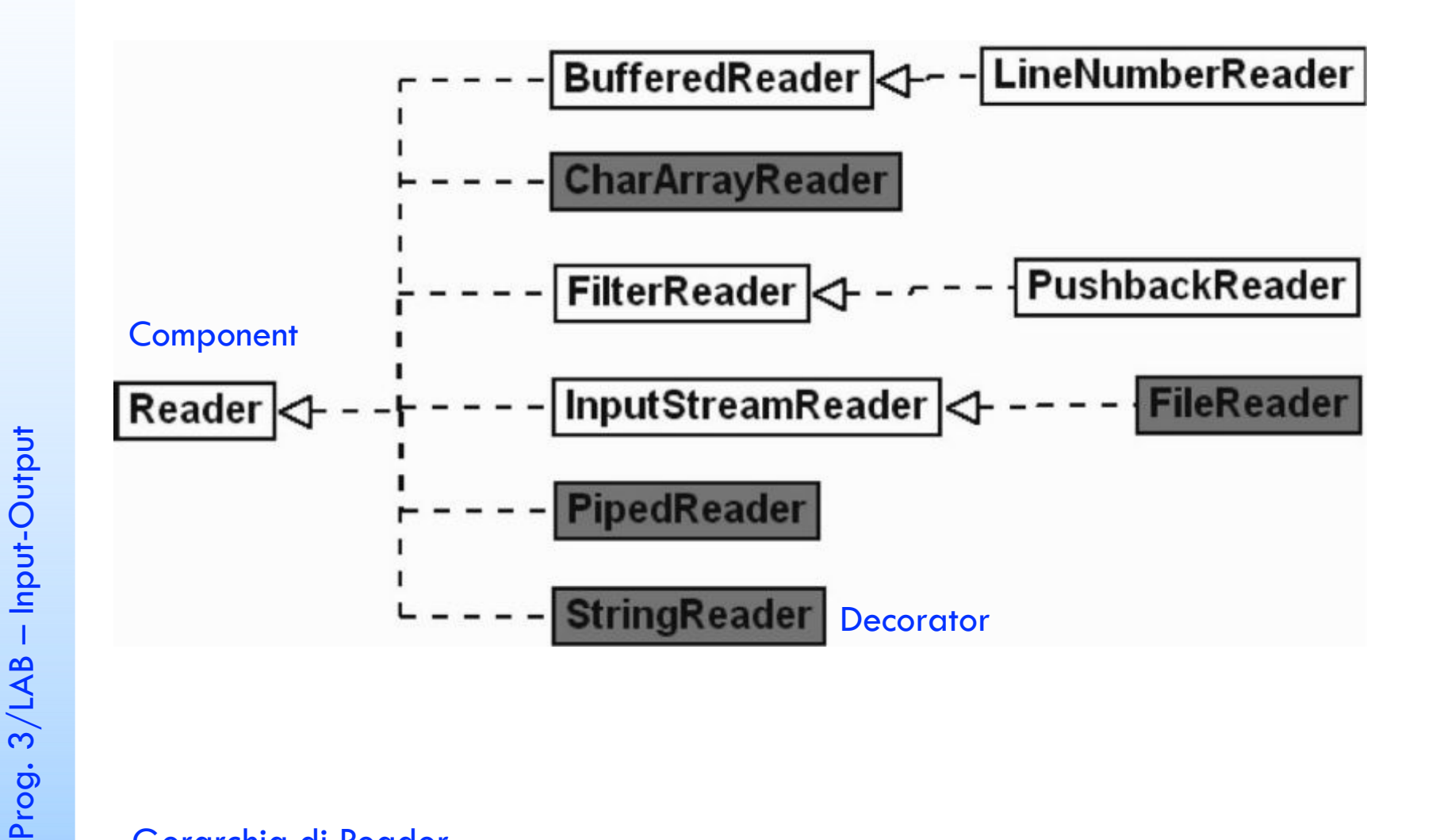

#### Character Stream

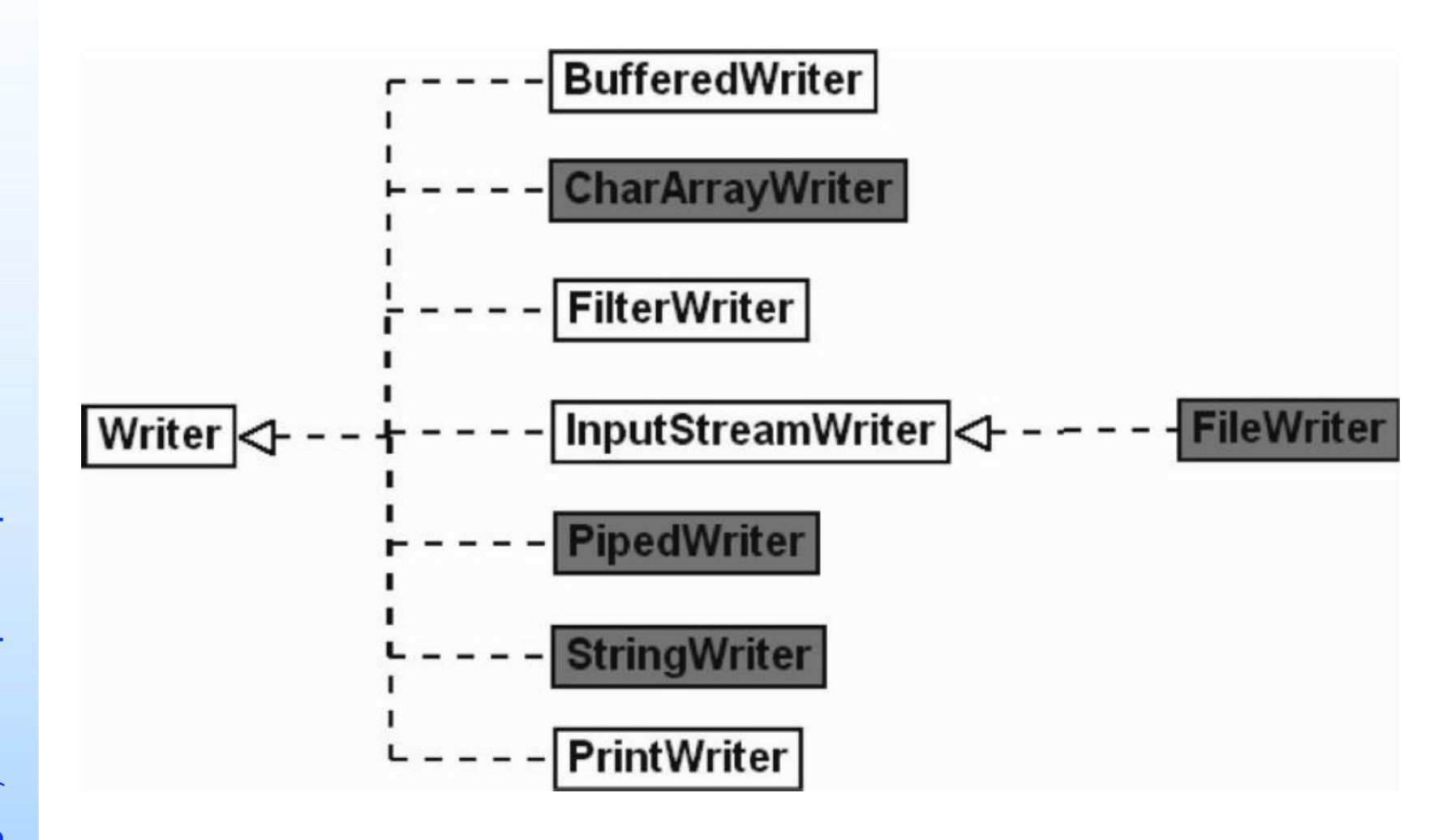

#### Gerarchia di Writer

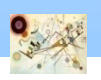

# Byte Stream

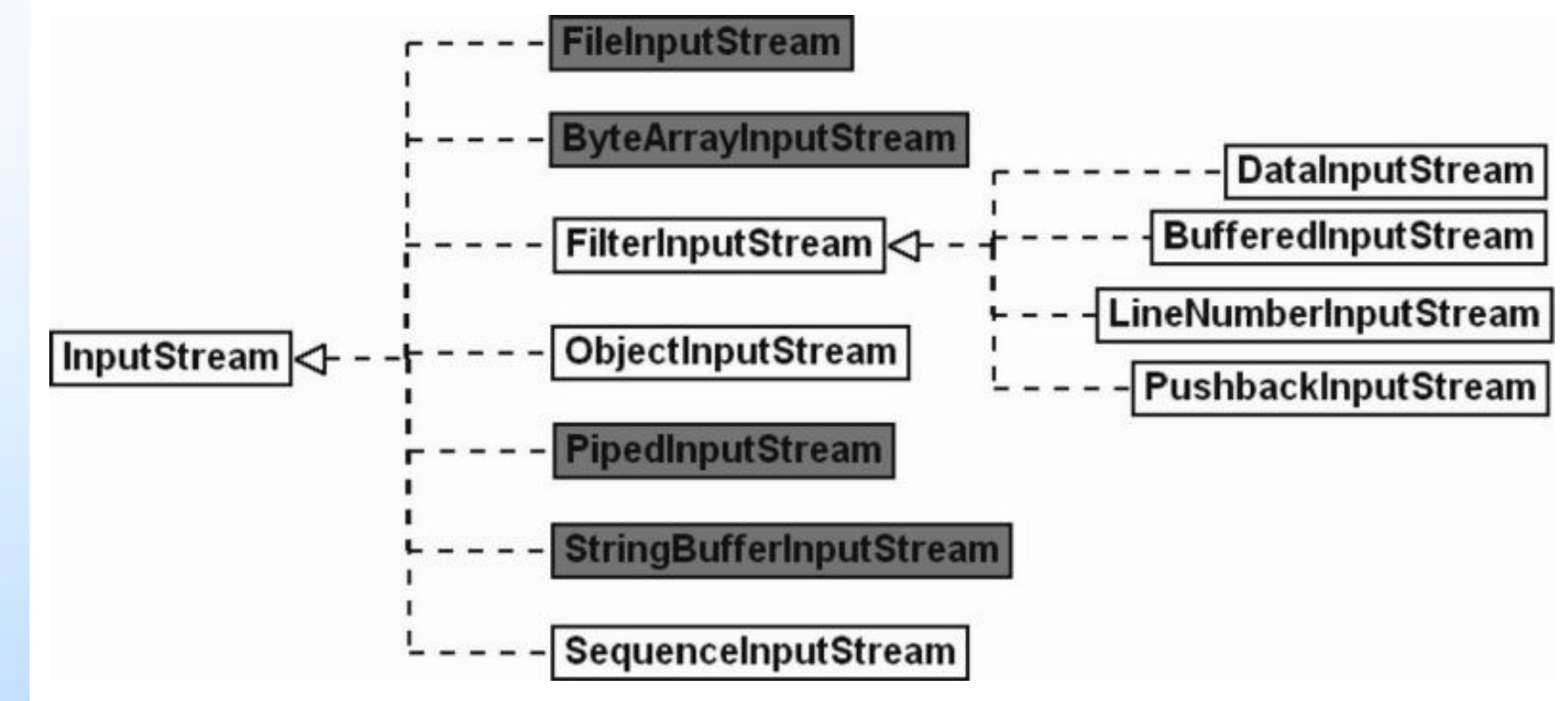

Gerarchia di InputStream (lettura di array di byte)

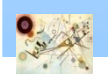

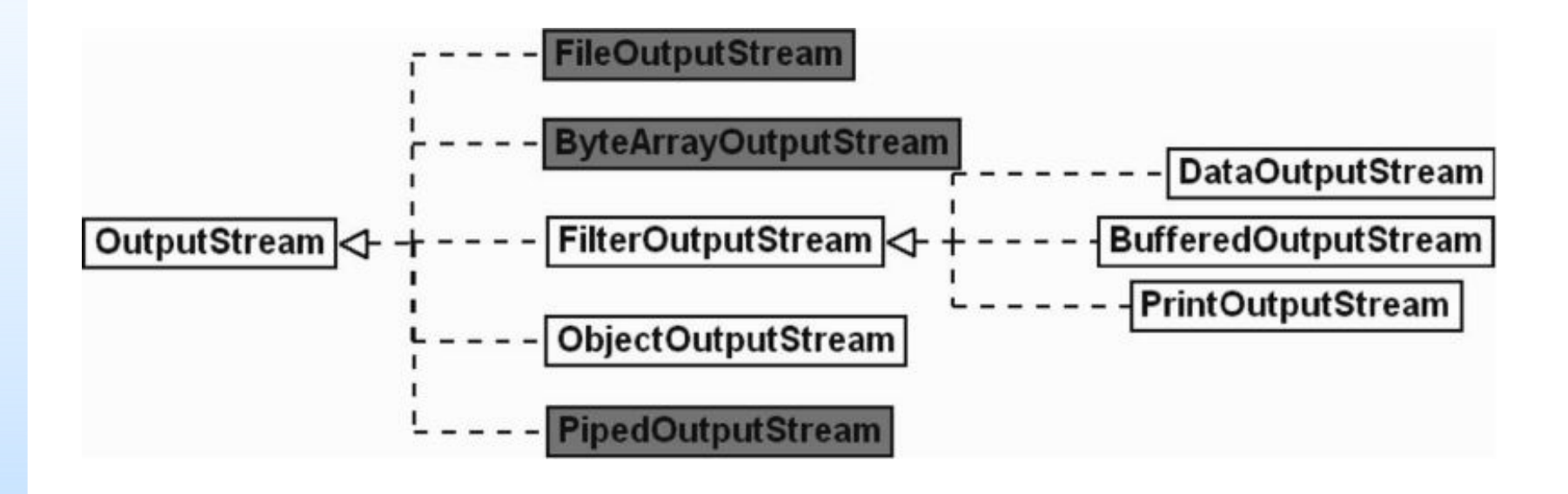

Gerarchia di OutputStream (scrittura di array di byte)

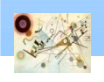

### Lettura da tastiera

```
import java.io.*;
public class KeyboardInput {
 public static void main (String args[]) throws IOException {
       String stringa = null;
       System.out.println("Digita qualcosa e premi invio..." + 
       "\nPer terminare il programma digitare \"fine\"");
       try (InputStreamReader ir = new 
       InputStreamReader(System.in);
       BufferedReader in = new BufferedReader(ir)) {
       stringa = in.readLine();
       while ( stringa != null ) {
       if (stringa.equals("fine")) {
       System.out.println("Programma terminato");
       break;
   }
   System.out.println("Hai scritto: "+ stringa);
   stringa = in.readLine();
   }
  }
 }
```
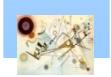

**}**

### Lettura da tastiera

- Non utilizzare Scanner (o farlo in modo sicuro)
	- **n** deve essere chiuso dopo l'utilizzo
		- chiude automaticamente il flusso di input (System.in?)
	- non supporta la lettura di caratteri dopo la lettura di numeri
		- **n** impossibile combinare i metodi nextlnt e nextLine senza accorgimenti
		- **problema con il carattere** \n (newline)

### ■ Sicuro (abbastanza) per leggere file di testo

Codice di riferimento

**NoScannerHere**

Prog. 3/LAB

– Input-Output

Prog. 3/LAB - Input-Output

#### Gestione dei File

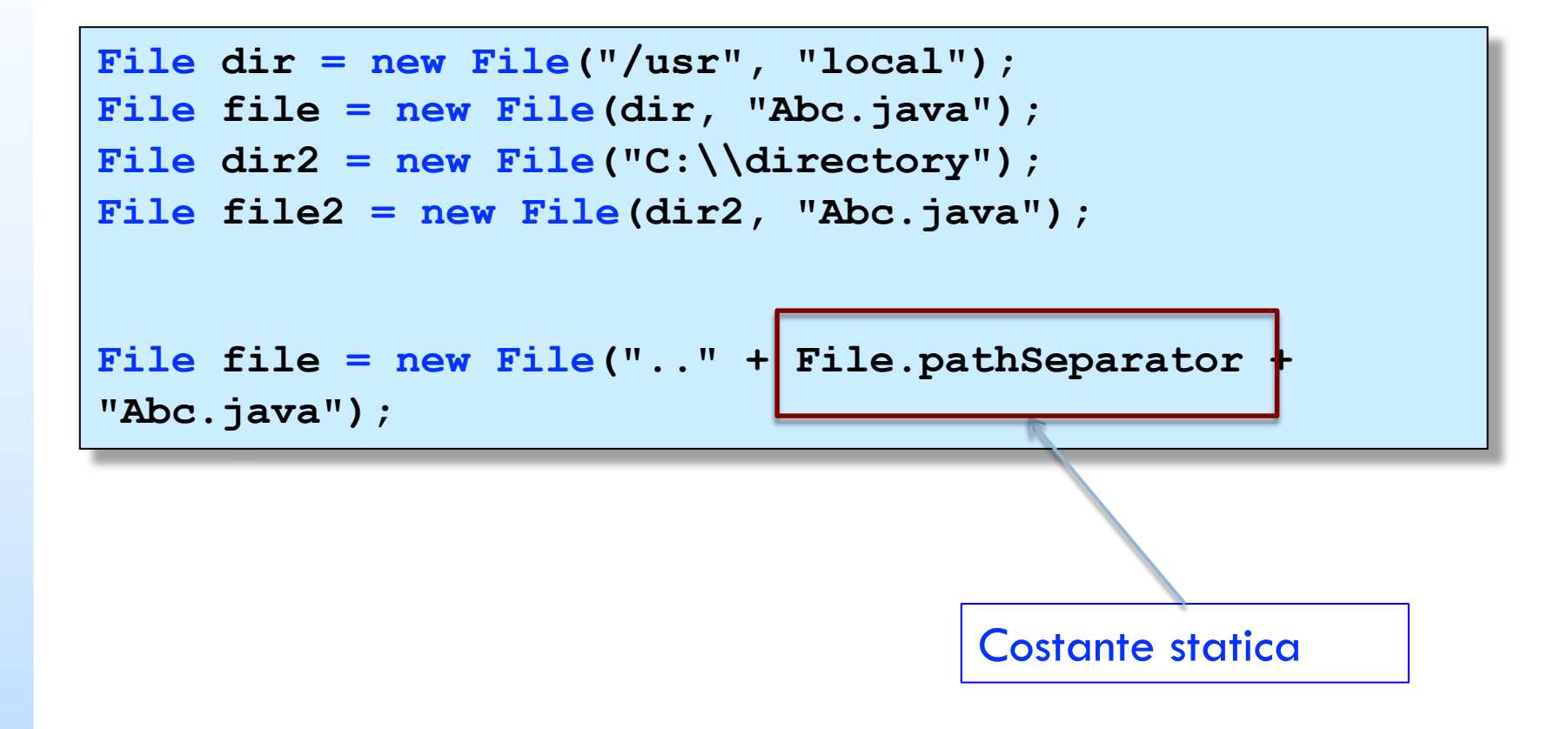

15

# File di oggetti

```
Leggere e scrivere oggetti
```

```
Coin c = . . .;
   ObjectOutputStream out = new ObjectOutputStream(new
```

```
FileOutputStream("coins.dat"));
   out.writeObject(c);
```

```
ObjectInputStream in = new ObjectInputStream(new
```

```
FileInputStream("coins.dat"));
```

```
Coin c = (Coin)in.readObject(); //cast per Object
```

```
// scrittura
   ArrayList a = new ArrayList();
out.writeObject(a);
```

```
//lettura
ArrayList a = (ArrayList)in.readObject();
```
#### Serializable

**Per inserire oggetti di una classe in un flusso di** oggetti dobbiamo implementare Serializable

**class Coin implements Serializable {. . .}**

Codice di riferimento

**PurseTest.java; Coin.java; Purse.java**

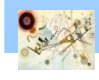

#### Accesso casuale

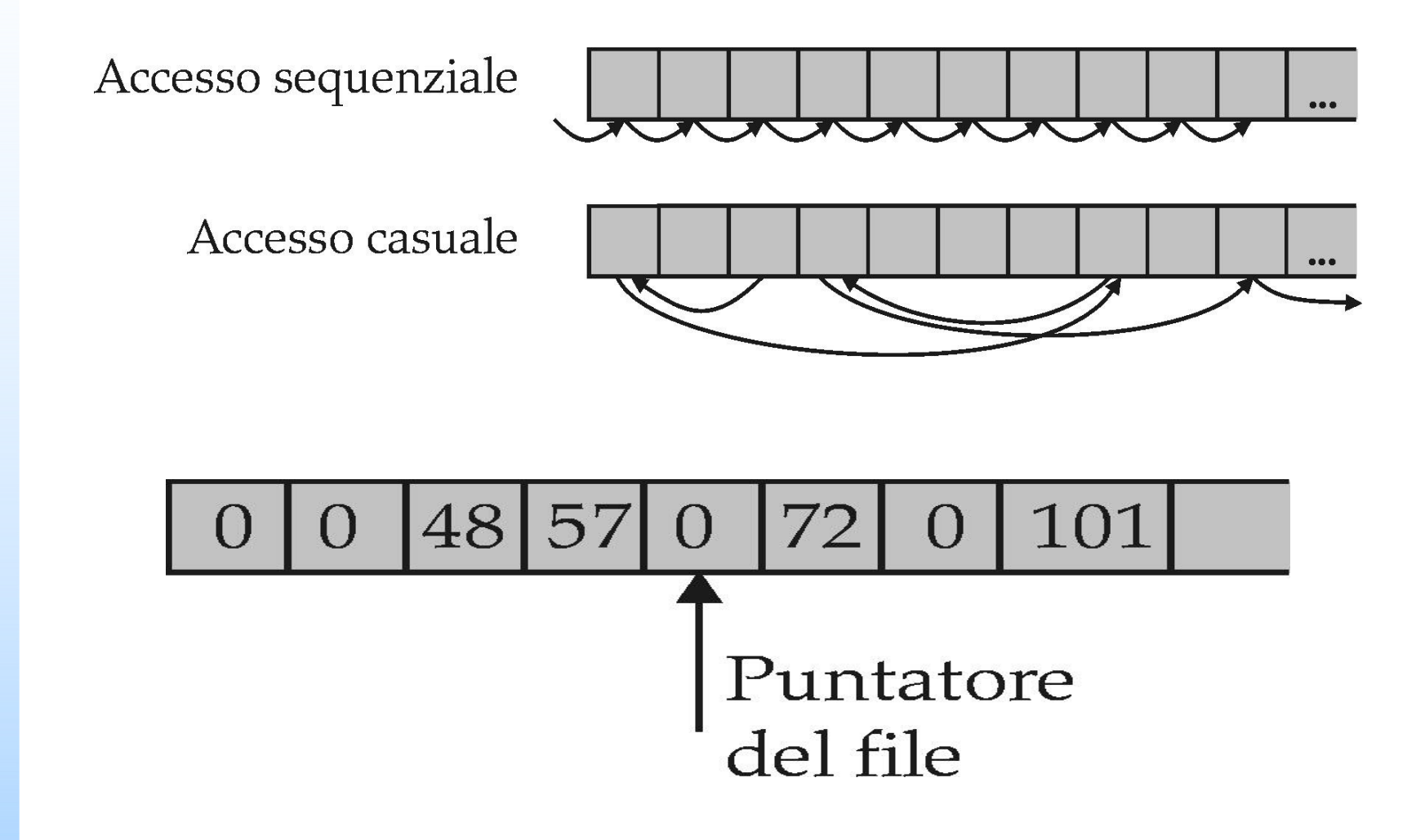

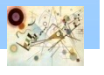

### Serializable

**RandomAccessFile f = new RandomAccessFile("ac.dat","rw");**

Apertura di un file ad accesso casuale

**f.seek(n)**

Spostamento del puntatore al byte n

**n=f.getFilePointer();**

Posizione corrente del puntatore

Codice di riferimento

**BankDataTest.java; BankData.java; SavingsAccount.java; BankAccount.java**

# Esercizio 1

- La banca deve poter avere una copia di backup dei dati dei correntisti per evitare disastri. Per far questo esegue un backup giornaliero salvando su file tutti gli elementi e li ripristina in caso di problemi
- **Modificare BankAccount ed effettuare il** salvataggio delle variabili su un file per ogni correntista. Implementare la possibilità di leggere tali file

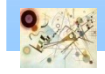

Prog. 3/LAB

– Input-Output

Prog. 3/LAB - Input-Output

# Esercizio 2

- La banca deve evitare che in caso di disastri le operazioni che stava eseguendo si ritrovino in uno stato inconsistente. Ha bisogno di validare la transazione salvando lo stato attuale dell'intero account del correntista
- Prog. 3/LAB Input-Output – Input-Output Prog. 3/LAB
- Modificare BankAccount in modo da serializzare la classe prima di ogni operazione di deposit e withdraw

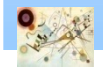

# NIO 2.0

#### **E.** Con Java 7 sono state introdotte novità sulla gestione dei file

- java.nio
- **NIO** consente operazioni più complesse che la libreria IO non permette

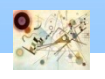

# Classe Files

```
Charset charset = Charset.forName("UTF-8");
String contenutoDelFile = "Ciao";
Path path = 
Paths.get("C:\\Users\\user\\Desktop\\test.txt");
try (BufferedWriter writer = 
Files.newBufferedWriter(path, charset)) {
writer.write(contenutoDelFile, 0, 
contenutoDelFile.length());
} catch (IOException x) {
System.err.format("IOException: %s%n", x);
}
```
Esempio di utilizzo della classe Files

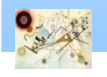

# Classe Files

```
Path directory = Paths.get("C:\\Users\\user\\Desktop");
Path file = 
Paths.get("C:\\Users\\user\\Desktop\\test.txt");
System.out.println("Files.exists(directory): "
+ Files.exists(directory));
System.out.println("Files.isReadable(file): " + 
Files.isReadable(file));
System.out.println("Files.isWritable(file): " + 
Files.isWritable(file));
System.out.println("Files.isExecutable(file): "
+ Files.isExecutable(file));
System.out.println("Files.isSameFile(file): " +
Files.isSameFile(directory, file));
```
Esempio di utilizzo della classe Files

Prog. 3/LAB

– Input-Output

Prog. 3/LAB - Input-Output